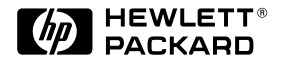

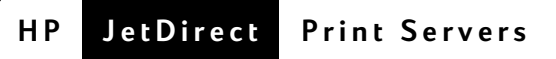

# Servidores de impressão HP JetDirect

Modelos 600N (EIO), 500X, 300X, EX Plus

Guia de Referência Rápida

# **Guia de Referência Rápida**

# **Servidores de impressão HP JetDirect**

**Modelos 600N (EIO), 500X, 300X e EX Plus**

### **©Copyright Hewlett-Packard Company 2000. Todos os direitos reservados.**

É proibida a reprodução, adaptação ou tradução sem consentimento prévio por escrito, exceto conforme permitido nos termos das leis de direitos autorais.

### **Número da publicação**

5969-6876 Primeira edição: Agosto de 2000

### **Produtos aplicáveis:**

J3110A , J3111A, J3112A, J3113A, J3263A, J3264A, J3265A, J2591A

### **Créditos de marcas comerciais**

Microsoft®, MS-DOS®, Windows®,<br>Microsoft Windows NT® são marcas comerciais ou marcas registradas nos E.U.A. da Microsoft Corporation. NetWare® e Novell® são marcas registradas da Novell Corporation. IBM®, IBM LAN Server®, Operating System/2® são marcas registradas da International Business Machines Corp. Ethernet é marca registrada da Xerox Corporation. PostScript® é marca comercial da Adobe Systems. UNIX® é marca registrada da Open Group.

### **Garantia**

As informações contidas neste documento estão sujeitas a alterações sem aviso prévio.

A HEWLETT-PACKARD COMPANY NÃO DÁ QUALQUER GARANTIA DE QUALQUER TIPO COM REFERÊNCIA A ESTE MATERIAL, INCLUINDO, MAS NÃO SE LIMITANDO A GARANTIAS IMPLÍCITAS DE COMERCIABILIDADE E ADEQUABILIDADE PARA UM PROPÓSITO ESPECÍFICO.

A Hewlett-Packard não será responsável por erros contidos neste material, ou por danos incidentais ou conseqüentes que tenham conexão com o fornecimento, desempenho ou uso deste material.

Um exemplar dos termos de garantia específicos aplicáveis ao seu produto HP, bem como peças de reposição, podem ser obtidos do HP Sales and Service Office (Departamento de Vendas e Serviços da HP) ou do revendedor autorizado.

Para obter informações sobre serviços de garantia, consulte os apêndices deste guia.

## **Considerações de segurança**

Antes de instalar e usar este produto, revise todas as instruções e indicações referentes à segurança.

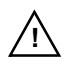

Símbolo de instruções no Manual. Se o produto estiver marcado com este símbolo, consulte os manuais do produto para protegê-lo contra danos.

**AVISO**: Indica risco de ferimento.

**CUIDADO**: Indica risco de danos aos equipamentos ou dados.

Não prossiga ao encontrar uma notificação de AVISO ou CUIDADO até haver entendido a natureza do risco e tomado as medidas adequadas.

**Aterramento.** Este produto está instalado em um produto com segurança de classe 1, que contém um terminal protetor com aterramento. Deve haver um fio terra de segurança, não interrompido, da fonte principal de força até os terminais de fios, o cabo de alimentação ou o conjunto de cabos fornecido para o produto. Sempre que houver probabilidade de que essa proteção tenha sido prejudicada, desconecte o fio elétrico até o restabelecimento do aterramento.

Hewlett-Packard Company 8000 Foothills Boulevard Roseville, California, EUA 95747-6588

# **Sumário**

## **[1 Introdução](#page-6-0)**

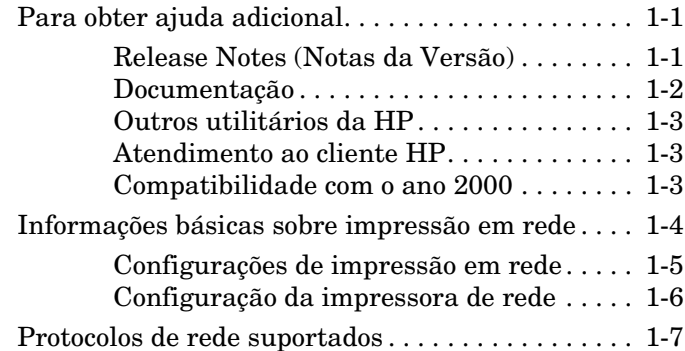

## **[2 Instalação dos servidores de impressão](#page-14-0)  internos 600N (EIO)**

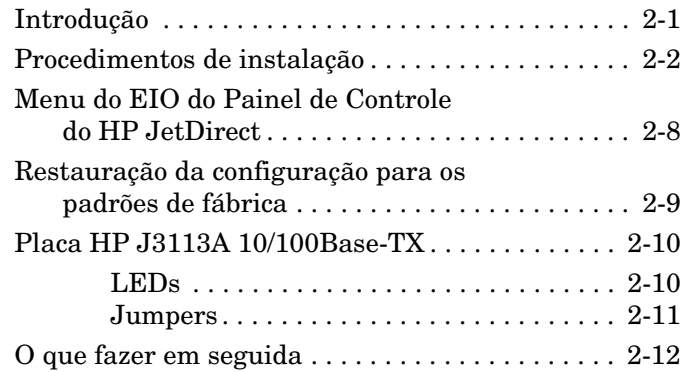

## **[3 Instalação de servidores de impressão externos](#page-26-0)**

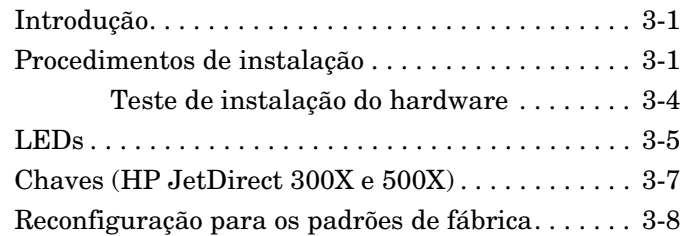

## **[4 Soluções de Software da HP](#page-34-0)**

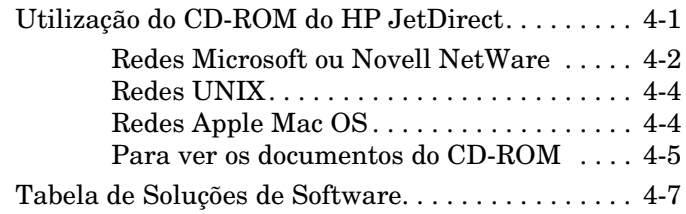

## **[A Declarações regulamentares](#page-44-0)**

## **[B Serviço de garantia e assistência ao cliente](#page-46-0)**

## **[C Atendimento ao cliente HP](#page-50-0)**

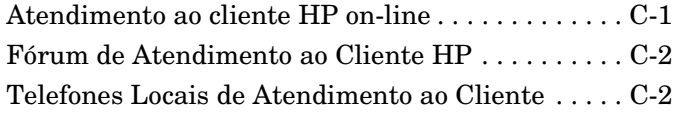

# <span id="page-6-0"></span>**Introdução**

Nossos agradecimentos por ter adquirido o servidor de impressão HP JetDirect! Este guia contém informações para instalar o servidor de impressão HP JetDirect e configurar rapidamente a impressora para redes Microsoft e Novell NetWare.

# <span id="page-6-1"></span>**Para obter ajuda adicional**

# <span id="page-6-2"></span>**Release Notes (Notas da Versão)**

Para obter informações importantes contidas no CD-ROM do software do HP JetDirect, consulte os arquivos Release Notes (Notas da Versão) e Readme (Leia-me):

| <b>Item</b>                                           | Descrição                                                                                                    |
|-------------------------------------------------------|----------------------------------------------------------------------------------------------------|
| \README.txt                                           | Contém informações gerais sobre o software<br>fornecido no CD-ROM do HP JetDirect.                                                                                                    |
| \HPJSI\COMMON\README.html<br>\HPJSI\COMMON\README.wri | Contém as informações mais recentes sobre<br>uso e operação do assistente HP Install<br>Network Printer. Inclui informações sobre<br>instalação de periféricos específicos<br>conectados ao HP JetDirect. |

**Tabela 1.1 Release Notes (Notas da Versão)**

**1**

# <span id="page-7-0"></span>**Documentação**

Para obter uma cobertura mais completa e tópicos mais avançados de configuração de rede, consulte a documentação incluída no CD-ROM do HP JetDirect (consulte [Tabela 1.2](#page-7-1)). Para obter instruções sobre a maneira de fazer isso, consulte "[Para ver os documentos do CD-ROM"](#page-38-1) no [Capítulo 4.](#page-34-2)

| Documentos no CD                                                                            | <b>Conteúdo dos Documentos</b>                                                                                                    |  |
|---------------------------------------------------------------------------------------------|----------------------------------------------------------------------------------------------------|--|
| Guia de Instalação do<br>Hardware do HP JetDirect                                           | Instalação do hardware do HP JetDirect,<br>especificações, declarações locais e suporte para<br>atualização do firmware                                                                                                    |  |
| Guia do Administrador do<br>Servidor de Impressão<br>HP JetDirect (600N/400N/<br>500X/300X) | Como compreender o Resumo das Soluções<br>de Software da HP para servidores de<br>impressão HP JetDirect:                                                                                                    |  |
|                                                                                             | Como descarregar e usar o HP Web<br>JetAdmin, uma ferramenta baseada na Web<br>para gerenciar periféricos de rede<br>Utilização do HP IP/IPX Printer Gateway<br>for NDPS<br>Utilização do Utilitário HP LaserJet para<br>configurar impressoras em redes AppleTalk |  |
|                                                                                             | Configurações de TCP/IP                                                                                                    |  |
|                                                                                             | Utilização de serviços LPD (Line Printer<br>Daemon - Daemon de impressora linear) no<br>servidor de impressão HP JetDirect                                                                                                    |  |
|                                                                                             | Utilização de Impressão FTP                                                                                                    |  |
|                                                                                             | Solução de problemas e mensagens da página<br>de configuração                                                                                                    |  |
|                                                                                             | Servidor da Web incorporado para acessar as<br>páginas de configuração e gerenciamento do<br>servidor de impressão e do dispositivo                                                                                                    |  |
| Guia de instalação do<br>software do HP JetDirect<br>Printer Installer para UNIX            | Informações sobre instalação, configuração e<br>diagnóstico de rede de impressoras para sistemas<br>HP-UX e Sun Solaris.                                                                                                    |  |

<span id="page-7-1"></span>**Tabela 1.2 Documentação em CD-ROM do HP JetDirect**

# <span id="page-8-0"></span>**Outros utilitários da HP**

Para obter uma visão geral sobre as soluções de software da HP, consulte ["Tabela de Soluções de Software](#page-40-1)" no [Capítulo 4.](#page-34-2) As informações mais recentes sobre esse e outros utilitários da HP podem ser encontradas na Central On-Line de Atendimento ao Cliente HP, em:

http://www.hp.com/support/net\_printing

## <span id="page-8-1"></span>**Atendimento ao cliente HP**

Para suporte direto através do Atendimento ao cliente HP on-line ou pelo telefone, consulte as informações sobre o Atendimento ao cliente HP no Apêndice C.

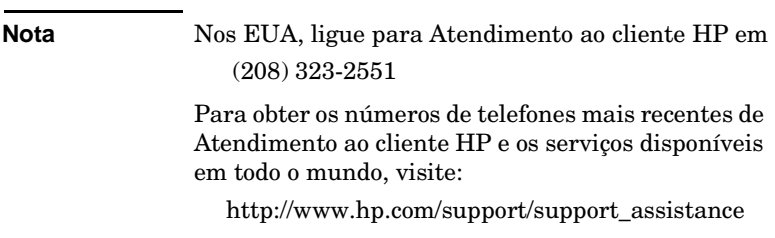

# <span id="page-8-2"></span>**Compatibilidade com o ano 2000**

A Hewlett-Packard, líder em soluções para impressão em rede, deseja assegurar que seus clientes estejam prontos para obter sucesso no ano 2000. Para obter as informações mais recentes sobre o ano 2000, clique no vínculo Year 2000 no site da web abaixo:

http://www.hp.com/support/net\_printing

# <span id="page-9-0"></span>**Informações básicas sobre impressão em rede**

As redes são constituídas por computadores conectados que compartilham informações e recursos, como impressoras. Numa rede "cliente-servidor", os computadores-clientes enviam trabalhos de impressão para computadores-servidores dedicados, que controlam o uso de cada impressora. Em uma rede "ponto a ponto", não são usados servidores dedicados. Em vez disso, cada computador é configurado para enviar trabalhos de impressão diretamente à impressora.

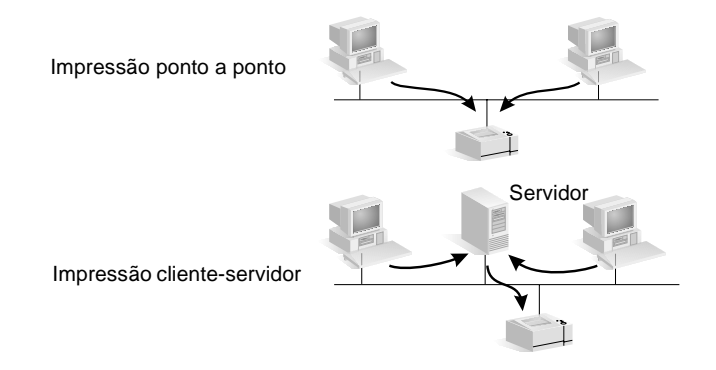

# <span id="page-10-0"></span>**Configurações de impressão em rede**

A impressão cliente-servidor é normalmente usada em redes de médio a grande porte, onde são usados servidores dedicados para gerenciar as necessidades de impressão de muitos usuários. As redes de cliente-servidor usam sistemas operacionais de rede (NOS) como o Novell NetWare e o Microsoft Windows NT/2000 Server.

A impressão ponto a ponto é mais indicada para redes menores. Nas redes ponto a ponto, os usuários configuram os sistemas Windows 95, 98, NT ou 2000 para imprimir diretamente na impressora. Observe que a impressão ponto a ponto pode ser configurada em uma rede clienteservidor. Por exemplo, um pequeno grupo de trabalho pode usar impressão ponto a ponto, mesmo que esteja conectado a uma rede de cliente-servidor de uma empresa.

Independentemente do tipo de rede (cliente-servidor ou ponto a ponto), os computadores e as impressoras devem usar uma linguagem comum, ou "protocolo de rede" para se comunicar. Os protocolos mais comuns são IPX (Internet Packet Exchange), popularizado pelas Redes Novell NetWare e TCP/IP (Transmission Control Protocol/Internet Protocol), popularizado pela Internet. O servidor de impressão HP JetDirect suporta esse e outros protocolos de rede comuns.

# <span id="page-11-0"></span>**Configuração da impressora de rede**

Nota Em uma rede que use TCP/IP, é preciso configurar o servidor de impressão com um endereço IP e, se necessário, outros parâmetros TCP/IP conforme for necessário. Para obter um endereço IP válido e outros parâmetros necessários, consulte o administrador da sua rede.

O CD-Rom do HP JetDirect contém o software para instalar rapidamente sua impressora nos ambientes de rede resumidos abaixo.

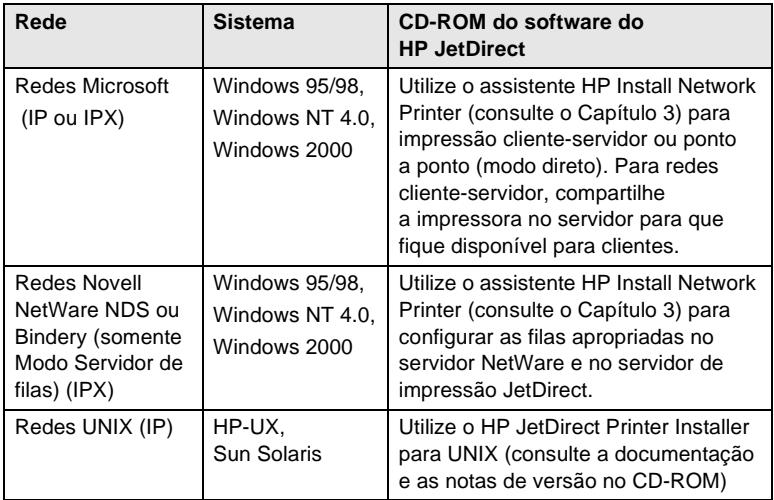

Consulte o Capítulo 4 deste guia para obter outras soluções HP disponíveis.

Para obter opções adicionais de configuração da impressora e mais informações, consulte o *Guia do administrador do servidor de impressão HP JetDirect (600N/400N/500X/300X)* incluído no CD-ROM do HP JetDirect.

# <span id="page-12-0"></span>**Protocolos de rede suportados 1**

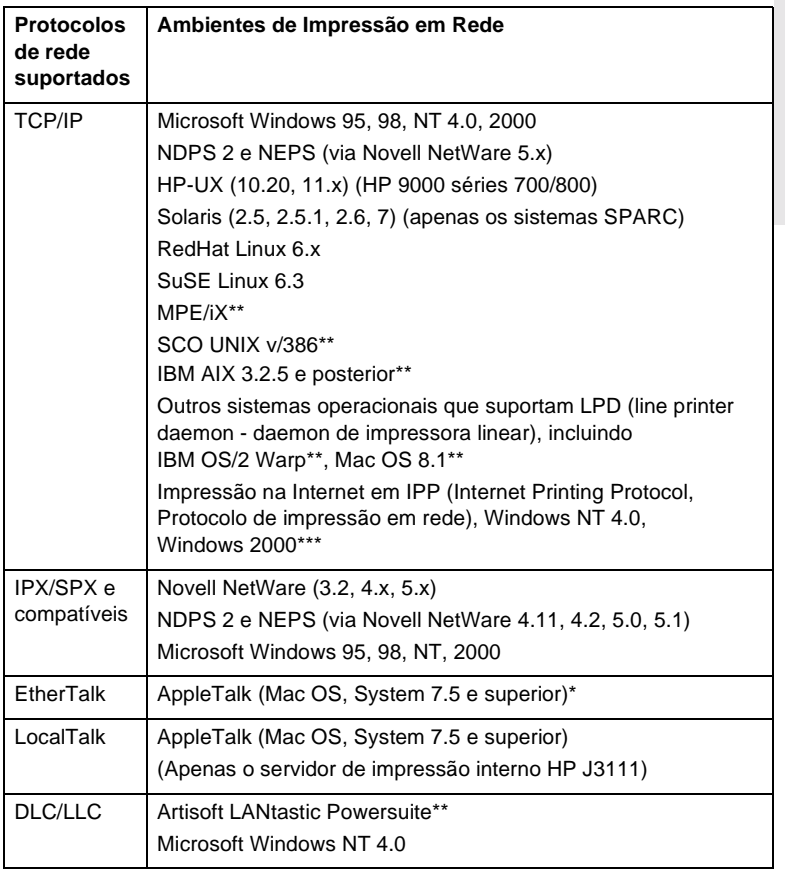

\* Exclui os produtos Token Ring (J3264, J3112). Os servidores de impressão externos JetDirect necessitam de impressoras com portas paralelas bidirecionais (IEEE 1284).

\*\*Contacte o seu revendendor de sistemas de rede para obter suporte a software, documentação e conectividade.

\*\*\* O servidor de impressão externo HP J2591 não oferece suporte ao Internet Printing Protocol.

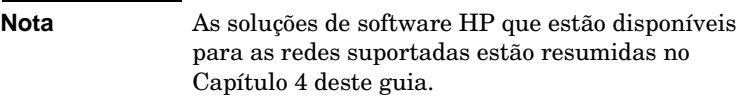

# <span id="page-14-0"></span>**Instalação dos servidores de impressão internos 600N (EIO)**

# <span id="page-14-1"></span>**Introdução**

A família HP JetDirect 600N de servidores impressão internos são placas de interface de rede para impressoras HP com E/S avançados (EIO), periféricos multifunção (MFPs) e outros periféricos. Com um Servidor de impressão HP JetDirect, é possível conectar e compartilhar a sua impressora em qualquer local da rede, e imprimir em velocidades de rede.

Como ilustração, apresentamos abaixo uma rede típica que usa um servidor de impressão HP JetDirect 600N. A placa deve primeiro ser instalada na impressora e conectada à rede. Em seguida, ela deve ser configurada para operações em rede.

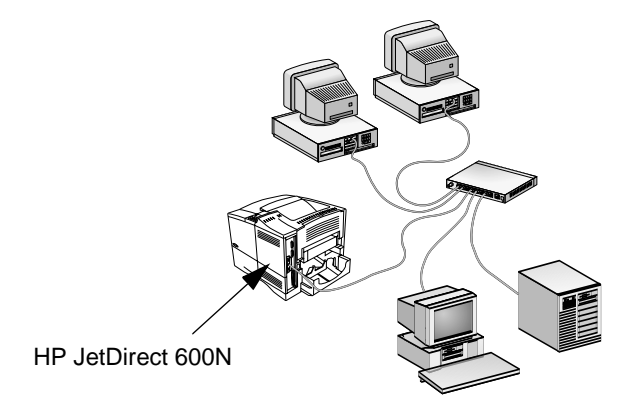

## **CUIDADO As placas HP JetDirect contêm componentes eletrônicos que podem ser danificados por eletricidade estática através de descarga eletrostática (ESD).** Para prevenir danos de ESD nas mesmas, mantenha contato freqüente com uma superfície de folha de metal descoberta na impressora. Uma tira de pulso de aterramento (ou dispositivo semelhante) também é útil para este propósito. Sempre manuseie a placa com cuidado. Evite tocar em componentes eletrônicos ou caminhos de circuito.

# <span id="page-15-0"></span>**Procedimentos de instalação**

**1. Identifique o seu servidor de impressão interno HP JetDirect 600N.**

Retire a placa HP JetDirect da embalagem e verifique se é a placa correta para a rede.

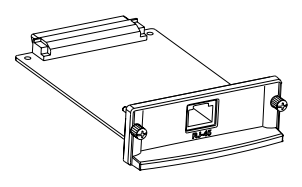

## **Redes HP J3110A para Ethernet (10Base-T)**

É fornecido um conector RJ-45 (cabo não-blindado com par torcido).

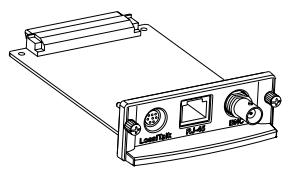

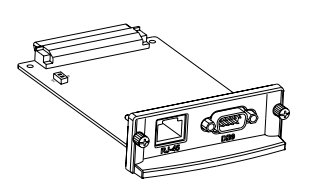

## **Redes HP J3111A para Ethernet (10Base-T, 10Base-2) e LocalTalk**

É fornecido um conector RJ-45 (cabo nãoblindado com par torcido), um conector BNC (cabo coaxial ThinLAN) e um conector Mini-DIN 8 (caixa de conectores LocalTalk).

## **Redes HP J3112A para Token Ring (IEEE 802.5)**

É fornecido um conector RJ-45 (cabo nãoblindado com par torcido) e um conector DB-9 (cabo blindado com par torcido tipo 1, 2, ou 6).

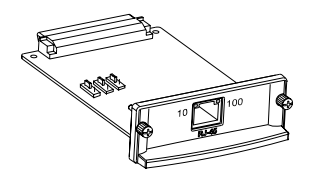

## **Redes HP J3113A para Fast Ethernet (10/100Base-TX)**

É fornecido um conector RJ-45 (cabo nãoblindado com par torcido). Para 100Base-TX, use um cabo de Categoria 5.

**2. Se necessário, configure as chaves ou pontes (jumpers) na placa.**

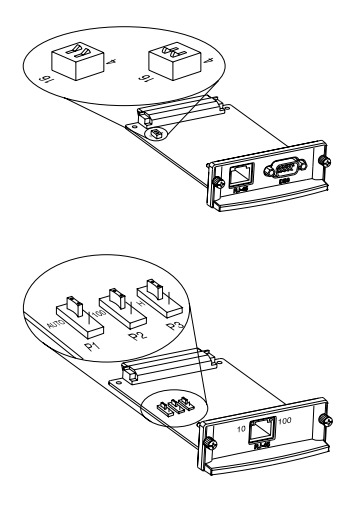

## **Com placas Token Ring (J3112A)**

As redes Token Ring operam em 4 Mbps ou 16 Mbps. É necessário configurar a chave de Taxa de Dados da placa para 4 ou 16, dependendo da placa. Se necessário, consulte o administrador da rede. A configuração padrão de fábrica é 16 Mbps.

## **Com placas 10/100Base-TX (J3113A)**

As placas 10/100TX são pré-configuradas para autonegociação (jumper P1), o que significa que a placa automaticamente tentará conectar-se à rede usando a velocidade adequada (10 ou 100 Mbps) e modo duplex (Full ou Half). Na maioria dos casos, não é necessário alterar as configurações dos jumpers. Consulte "[Placa HP J3113A 10/100Base-TX](#page-23-0)", neste capítulo, para obter mais informações.

## PG Instalação dos servidores de impressão internos 600N (EIO) 2-3

**3. Antes de instalar a placa, verifique se a impressora está funcionando.**

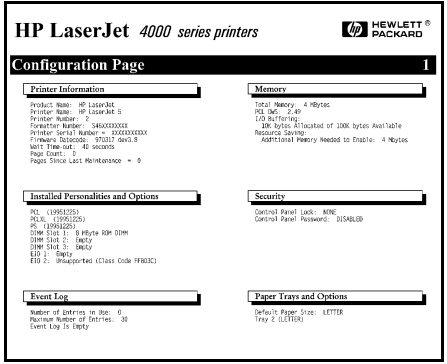

**Imprima uma Página de configuração da impressora.**

Para obter instruções sobre como fazê-lo, consulte os manuais da impressora.

**4. Desligue a impressora e retire o fio elétrico da tomada.**

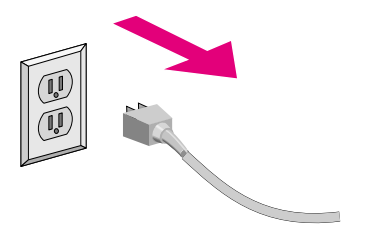

## **5. Insira a placa e conecte os cabos de rede.**

**Nota** Algumas impressoras têm vários slots de EIO (E/S avançado). A placa HP JetDirect pode ser instalada em qualquer slot de EIO.

> No caso da HP J3111A, pode-se usar a porta LocalTalk e apenas uma porta Ethernet: RJ-45 ou BNC.

No caso da HP J3112A, pode-se usar apenas uma porta Token Ring: RJ-45 ou DB 9.

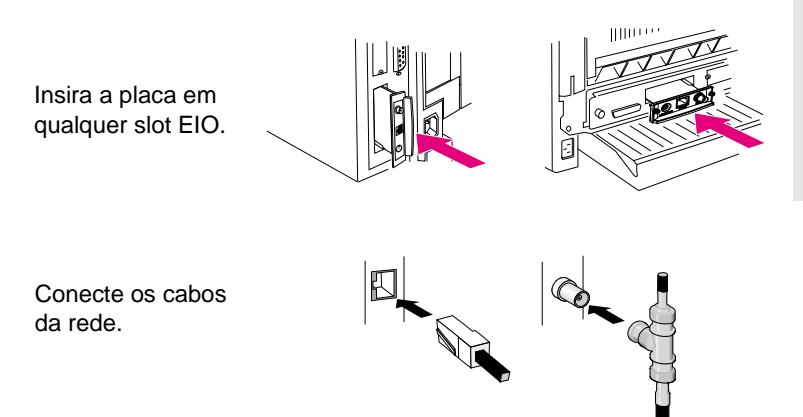

## **6. Verifique se a placa está funcionando adequadamente.**

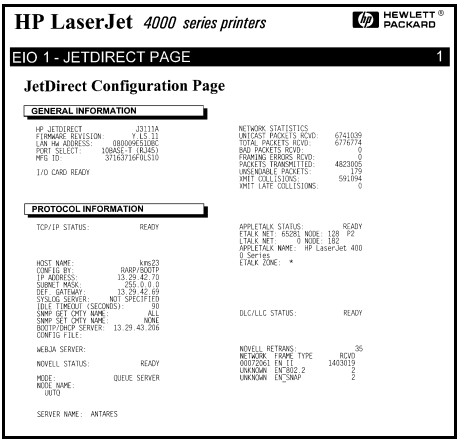

## **Imprima ou exiba a configuração do JetDirect.**

● Para impressoras HP LaserJet, a Página de configuração do JetDirect será impressa junto com a Página de configuração da impressora.

> Verifique a Página de configuração da impressora e veja se aparece a mensagem "I/O CARD READY".

● Para outros periféricos, consulte a documentação correspondente.

**Nota** Se aparecerem outras mensagens, consulte o capítulo sobre solução de problemas, no *Guia do Administrador do Servidor de Impressão HP JetDirect (600N/400N/ 500X/300X)*, no CD-ROM do HP JetDirect.

> Para placas HP J3113A 10/100Base-TX, consulte a seção "[Placa HP J3113A 10/100Base-TX](#page-23-0)" ([página 2-10](#page-23-0)) para obter informações sobre configuração especial e solução de problemas.

**7. Configure a placa para operações em rede.**

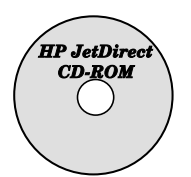

**Use o software de instalação e configuração que veio no CD-ROM do HP JetDirect.** 

Consulte o [Capítulo 4.](#page-34-2)

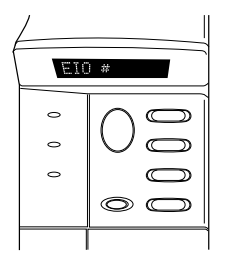

**Em muitas impressoras HP, pode-se usar o painel de controle da impressora para configurar os parâmetros básicos de rede**.

Consulte a seção "[Menu do EIO do Painel de](#page-21-0)  [Controle do HP JetDirect](#page-21-0)", neste capítulo.

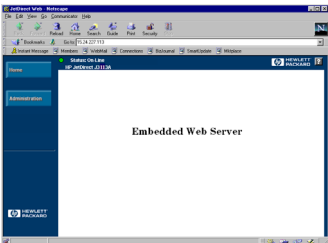

**Se a placa HP JetDirect foi configurada com um endereço IP pode-se usar um navegador da Web suportado para efetuar uma configuração avançada.**

**2**

Use o endereço IP como URL. Para obter informações sobre o servidor da Web incorporado, consulte o *Guia do Administrador do Servidor de Impressão HP JetDirect (600N/ 400N/500X/300X)*, no CD-ROM do HP JetDirect.

# <span id="page-21-0"></span>**Menu do EIO do Painel de Controle do HP JetDirect**

Embora a utilização do software de instalação HP seja preferível, você pode configurar parâmetros de rede básicos em um servidor de impressão HP JetDirect EIO no painel de controle em periféricos suportados. Para obter instruções específicas sobre como usar o painel de controle de periféricos para acessar o menu EIO do JetDirect, consulte a documentação do periférico.

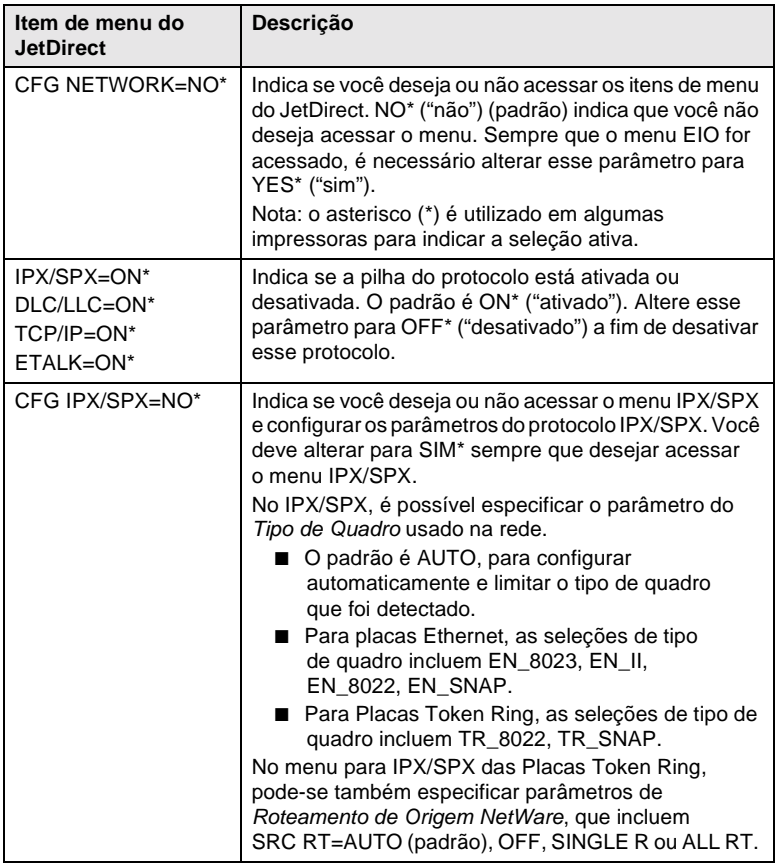

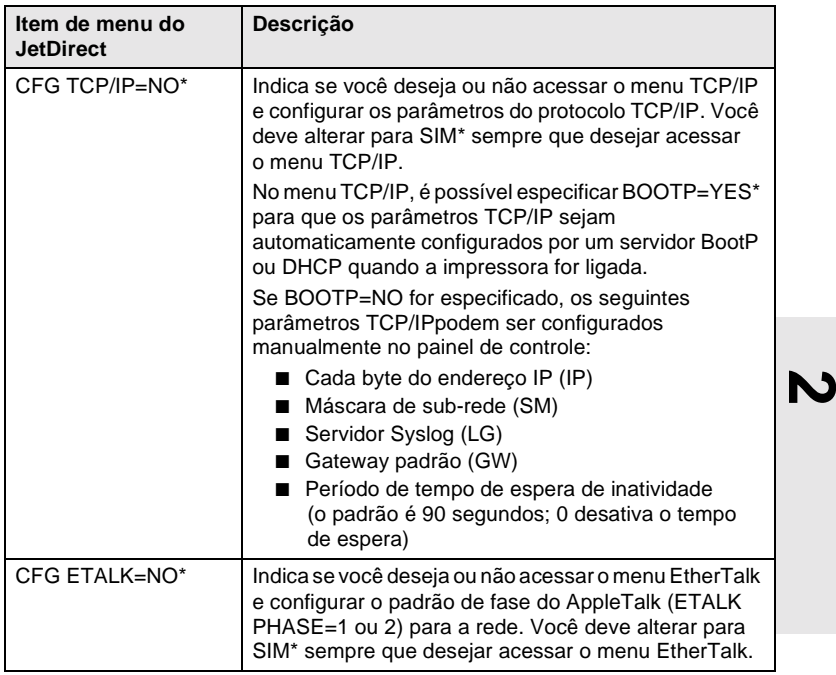

# <span id="page-22-0"></span>**Restauração da configuração para os padrões de fábrica**

Pode-se restaurar os valores padrão executando uma reconfiguração a frio na impressora (para obter instruções a este respeito, consulte a documentação da impressora). Em várias impressoras HP LaserJet, o procedimento é desligar a impressora e pressionar a tecla Continuar ao religar a impressora.

**CUIDADO Esse procedimento restaura a configuração da impressora e a do JetDirect para os valores padrão de fábrica.**

# <span id="page-23-0"></span>**Placa HP J3113A 10/100Base-TX**

A placa HP JetDirect 600N 10/100Base-TX tem jumpers de LEDs e de configuração.

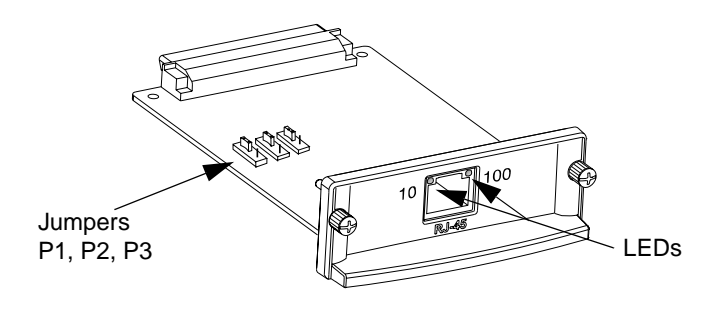

## <span id="page-23-1"></span>**LEDs**

Na placa HP JetDirect 600N 10/100Base-TX, há LEDs no conector de rede que indicam a velocidade operacional (10Mbps ou 100Mbps).

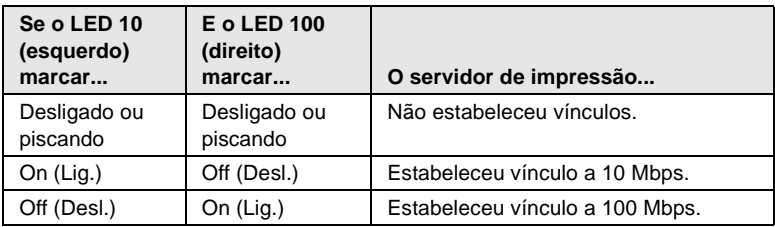

**Nota** O servidor de impressão HP JetDirect 10/100Base-TX pode levar até 10 segundos para estabelecer vínculo com a rede.

# <span id="page-24-0"></span>**Jumpers**

A placa HP JetDirect 600N 10/100Base-TX tem jumpers de configuração que devem ser usados apenas se o servidor de impressão não conseguir estabelecer um vínculo com a rede. A configuração padrão de fábrica (P1 = Auto) é adequada para a maioria das instalações.

Quando P1 estiver definido como Auto, as outras duas configurações de jumpers são ignoradas; o servidor de impressão efetua uma autonegociação da configuração de duplex e velocidade de vínculo com o dispositivo de hub ou comutação conectado. Mesmo se encontrar dispositivos que não efetuem autonegociação, o servidor de impressão detecta a velocidade do vínculo com a rede, usando half-duplex.

Se o servidor de impressão não conseguir efetuar um vínculo, é possível configurar manualmente o servidor de impressão posicionando os jumpers conforme indicado a seguir, *somente quando você tiver certeza dos valores da configuração de duplex e da velocidade de operação do hub*.

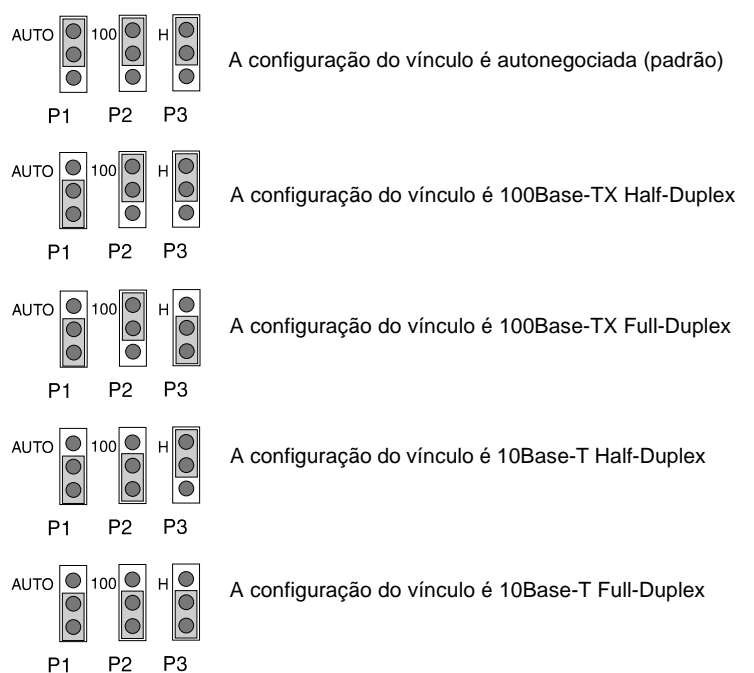

# <span id="page-25-0"></span>**O que fazer em seguida**

Dependendo dos sistemas operacionais do seu computador e da sua rede, talvez seja ainda necessário configurar os computadores para impressão. Por exemplo, pode ser preciso carregar os drivers de impressora, criar um objeto de impressora (ou ícone), ou configurar um caminho de impressão na rede para a impressora.

Para configurar o computador para impressão em rede, passe para o [Capítulo 4](#page-34-2).

# **3**

# <span id="page-26-0"></span>**Instalação de servidores de impressão externos**

# <span id="page-26-1"></span>**Introdução**

Para instalar os servidores de impressão externos do HP JetDirect 300X, 500X e EX Plus, é necessário completar as seguintes etapas:

- Verifique se as portas paralelas da impressora estão funcionando adequadamente (imprima uma página de autoteste na sua impressora quando ela estiver conectada diretamente ao seu PC).
- Conecte o servidor de impressão à rede e às impressoras e, em seguida, conecte o servidor de impressão.
- Crie uma Página de configuração no servidor de impressão.

# <span id="page-26-2"></span>**Procedimentos de instalação**

Siga as seguintes instruções para instalar servidores de impressão HP JetDirect. (O termo "Impressora" se refere a qualquer impressora, plotadora ou periférico HP All-in-One multifuncional suportado que esteja sendo conectado ao servidor de impressão.)

- **1.** Para verificar se a impressora ou impressoras estão funcionando adequadamente, efetue um dos seguintes procedimentos:
	- Envie dados através da porta paralela de cada impressora que estiver conectando ao servidor de impressão, ou
	- Crie uma Página de autoteste da impessora (consulte o manual da impressora para obter instruções sobre como fazê-lo).
- **2.** Desligue cada uma das impressoras.

**3.** Para Servidores de impressão Token Ring (J3264), ajuste o comutador de taxa de dados para a velocidade adequada (4 Mbps ou 16 Mbps) [\(Figure 3-1\)](#page-27-0). Com uma caneta ou objeto semelhante, mova o comutador para cima, para obter 16 Mbps, ou para baixo, para obter 4 Mbps.

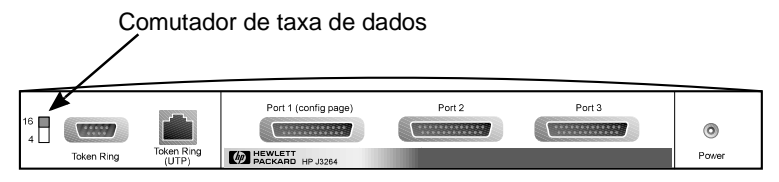

## <span id="page-27-0"></span> **Figure 3-1 Comutador de taxa de dados Token Ring ajustado para 16 Mbps no HP J3264**

**4.** Para servidores de impressão Ethernet 300X ou 500X Ethernet (J3263 ou J3265), verifique se as chaves de autonegociação estão em sua posição padrão (todas para baixo). (Para outras opções, consulte a [página 3-7](#page-32-0).)

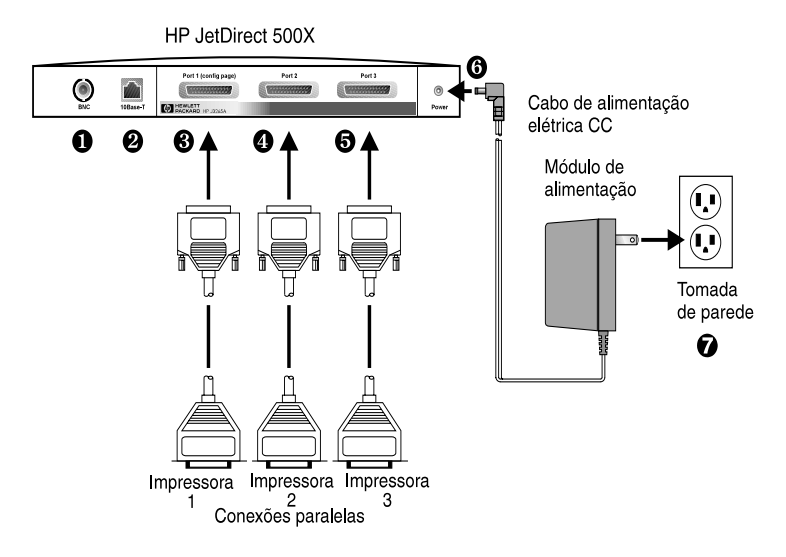

## <span id="page-27-1"></span> **Figure 3-2 Conexões de hardware em um módulo de força tipo EUA para o servidor de impressão HP JetDirect J3265**

**Nota** Nas etapas seguintes, os números assinalados por um círculo correspondem aos que aparecem na [Figure 3-2](#page-27-1). O HP JetDirect 300X e o EX Plus têm uma porta de impressora  $\odot$ . O HP JetDirect 500X tem uma porta BNC  $\bullet$ . O HP JetDirect 500X e o 300X têm um conector RJ-45  $\Theta$  para operações em 10 ou 100 Mbps.

- **5.** Conecte o servidor de impressão à rede  $\mathbf{0}$  ou  $\mathbf{\Theta}$ .
- **6.** Conecte o servidor de impressão à(s) impressora(s)  $\mathbf{\Theta}, \mathbf{\Theta}, \mathbf{e} \mathbf{\Theta}$ .

Caso seja anexada uma única impressora ao HP JetDirect 500X, a HP recomenda que a impressora seja conectada à Porta  $1 \, 6$ .

Se forem utilizados os protocolos de rede DLC/LLC, a impressora *deve* ser conectada à Porta 1 (o protocolo de rede DLC/LLC é suportado somente na Porta 1).

- **7.** Conecte o módulo de força no receptáculo de força no servidor de impressão  $\mathbf{\Theta}$ .
- 8. Insira o módulo de força na tomada de parede <sup>0</sup>. Como não há um comutador, após a inserção o servidor de impressão está ligado.
- **9.** Verifique os mostradores LEDs na parte frontal do servidor de impressão. O mostrador LED de Status deve apresentar a cor verde (ininterruptamente ou piscando).

Se o autoteste interno falhar, o mostrador LED de Atividade estará aceso e o mostrador LED de Status estará desligado. Para obter informações sobre solução de problemas, consulte o *Guia do Administrador do Servidor de Impressão HP JetDirect*, no CD-ROM do HP JetDirect.

- **10.** Aguarde cerca de 10 segundos. Em redes 10Base-T e 100Base-TX, examine os mostradores LEDs 10 e 100 para verificar se o mostrador correto está aceso (consulte a [página 3-5\)](#page-30-0).
- **11.** Ligue a(s) impressora(s) para começar a imprimir.

# <span id="page-29-0"></span>**Teste de instalação do hardware**

Para testar a instalação do servidor de impressora externo HP JetDirect, crie uma Página de configuração. Esta página é gerada a partir da Porta 1 do servidor de impressão.

Para criar uma Página de configuração, faça o seguinte:

- **1.** Imprima uma página de configuração do JetDirect pressionando e liberando o botão **Testar** no servidor de impressão.
- **2.** Se a Página de configuração exibir a mensagem PLACA de E/S PRONTA, a instalação do software foi completada satisfatoriamente. (Caso contrário, consulte o capítulo sobre Solução de Problemas do *Guia do Administrador do Servidor de Impressão HP JetDirect*, incluído no CD-ROM do HP JetDirect.)

Consulte esta Página de configuração quando estiver configurando o software. Para obter amostras de Páginas de configuração, consulte o capítulo sobre Solução de Problemas no *Guia do Administrador do Servidor de Impressão HP JetDirect*, no CD-ROM do HP JetDirect.

## **Seleção de uma linguagem para a Página de configuração**

A Página de configuração do servidor de impressão externo HP JetDirect é enviada à impressora anexada à Porta 1. A linguagem da impressora é detectada automaticamente quando o servidor de impressão é ligado pela primeira vez e após cada reinicialização.

Caso você queira modificar a linguagem de impressora detectada, utilize os LEDs e o botão Teste para selecionar uma PDL (Page Description Language) para a página de configuração. Quando se mantém pressionado o botão Teste por três segundos, os LEDs começam a apresentar alternadamente as quatro configurações, conforme indicado na tabela a seguir.

Solte o botão Teste quando for apresentada a PDL correta, e a página de configuração será impressa.

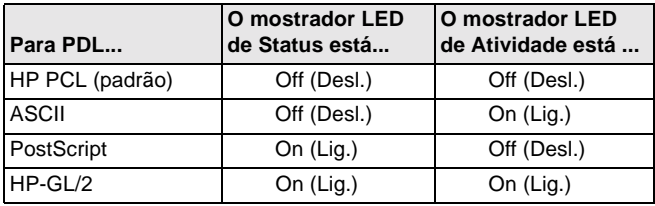

Quando você pressiona pela primeira vez o botão **Teste**, os mostradores LED de Status e Atividade permanecem ligados de forma não-intermitente durante 5 segundos. Em seguida, eles são desligados, isso indica que estão percorrendo as PDLs em ciclos.

# <span id="page-30-0"></span>**LEDs**

Na parte superior do servidor de impressão estão os marcadores LED de Status e Atividade de rede local:

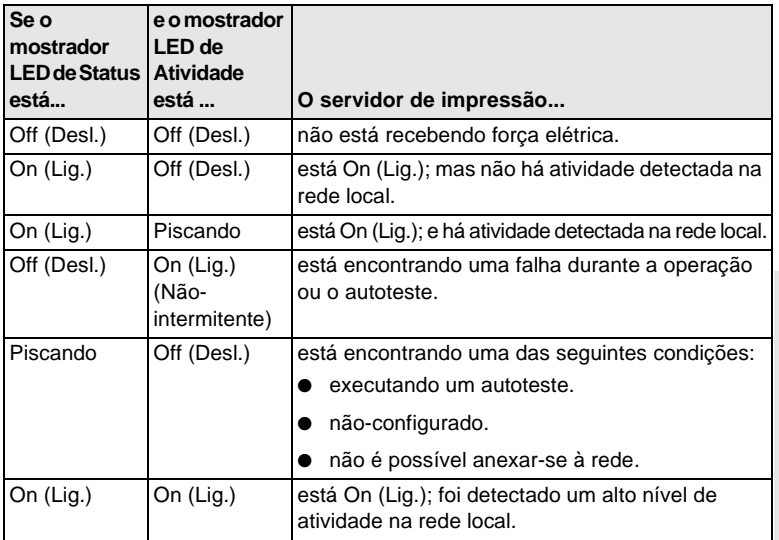

Entre os mostradores LED de Atividade e de Status está o botão Teste, usado para imprimir páginas de configuração. Consulte ["Teste de](#page-29-0)  [instalação do hardware](#page-29-0)" ([página 3-4\)](#page-29-0) para obter mais informações.

Na parte traseira dos servidores de impressão HP JetDirect 300X (J3263) e 500X (J3265), há mostradores LED que indicam a velocidade operacional (10Mbps ou 100Mbps) [\(Figure 3-3](#page-31-0)). (Somente aplicável a redes 10Base-T e 100Base-TX.)

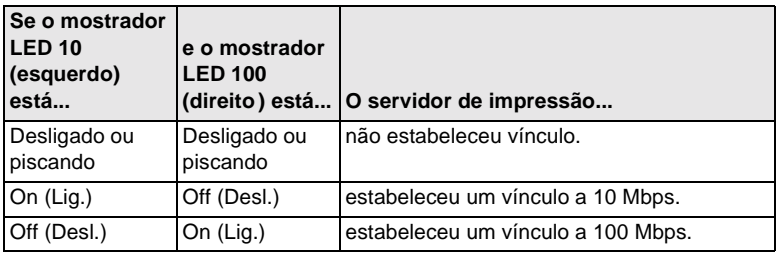

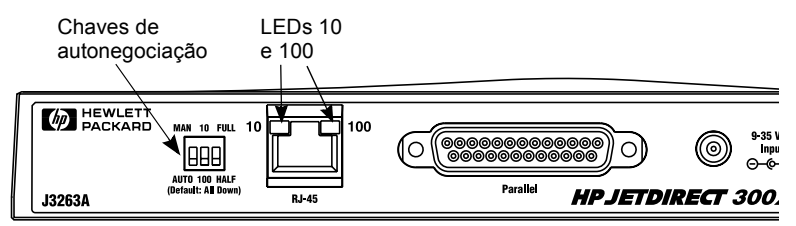

<span id="page-31-0"></span> **Figure 3-3 Parte traseira do servidor de impressão HP JetDirect 300X. (No HP JetDirect 500X, os mostradores LED também estão localizados junto à porta RJ-45.)**

# <span id="page-32-0"></span>**Chaves (HP JetDirect 300X e 500X)**

Os servidores de impressão HP JetDirect 300X e 500X têm chaves de configuração que devem ser usadas apenas se o servidor de impressão não se vincular à rede. A configuração padrão de fábrica, com as 3 chaves para baixo, é adequada para a maioria das instalações. Essas chaves aplicam-se somente às redes 10Base-T e 100Base-TX.

Quando a primeira chave está definida como Auto, as outras duas definições de chave são ignoradas; o servidor negocia automaticamente a velocidade de vínculo e a configuração duplex através da chave conectada do dispositivo de hub (barramento). Mesmo com dispositivos que não realizam autonegociação, o servidor de impressão detecta a velocidade de vínculo à rede e usa half-duplex.

Embora normalmente isso seja desnecessário, pode-se controlar as definições posicionando-se diretamente as chaves conforme ilustrado na tabela a seguir, *mas somente caso se tenha certeza dos valores duplex e da velocidade em que a chave ou hub está operando*.

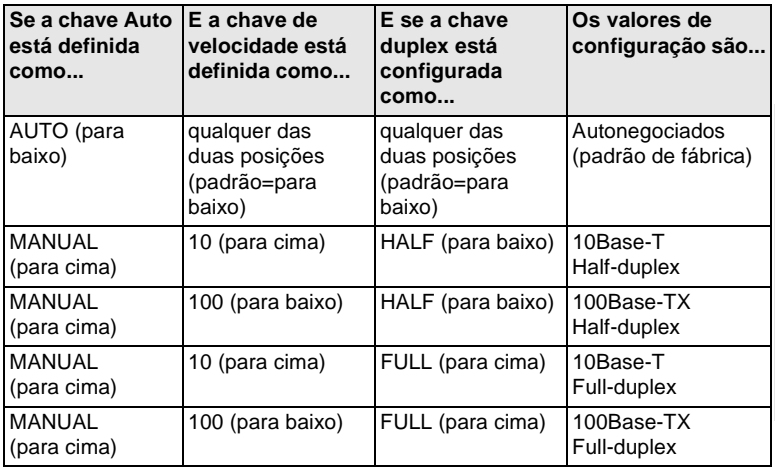

Nota No modo Auto, pode-se verificar a velocidade da rede através dos LEDs no conector RJ-45 (consulte a [página 3-5](#page-30-0)).

# <span id="page-33-0"></span>**Reconfiguração para os padrões de fábrica**

Após a configuração do servidor de impressão, os valores definidos são mantidos na memória, exceto se forem redefinidos manualmente para os padrões de fábrica.

(O firmware não é alterado quando os parâmetros de configuração são redefinidos.)

Para redefinir o servidor de impressão para os padrões de fábrica, faça o seguinte:

- **1.** Retire o fio elétrico de alimentação do servidor de impressão.
- **2.** Mantendo apertado o botão **Teste** no servidor de impressão, insira o módulo de força no servidor de impressão e continue a pressionar o botão **Teste** durante cerca de cinco segundos. Todos os valores configurados pelo usuário serão apagados.

# <span id="page-34-2"></span><span id="page-34-0"></span>**Soluções de Software da HP**

A HP fornece várias soluções de software para configurar ou gerenciar os servidores de impressão conectados através do HP JetDirect. Para obter informações gerais sobre o software, consulte a [Tabela 4.1](#page-40-2) na [página 4-7.](#page-40-0)

Para obter tópicos sobre configuração avançada e solução de problemas, consulte o *Guia do administrador do servidor de impressão HP JetDirect (600N/400N/500X/300X)* no CD-ROM do HP JetDirect.

# <span id="page-34-1"></span>**Utilização do CD-ROM do HP JetDirect**

O CD-ROM do HP JetDirect contém o software, a documentação e informações sobre registro e contrato de licença do servidor de impressão HP JetDirect.

Utilizando este CD-ROM em sistemas suportados, é possível executar o seguinte:

- Configurar sua impressora rapidamente para impressão
- Consultar a documentação do servidor de impressão
- Registrar o servidor de impressão através da Internet

# <span id="page-35-0"></span>**Redes Microsoft ou Novell NetWare**

O utilitário de instalação do CD-ROM do HP JetDirect suporta somente sistemas Windows 95, 98, NT 4.0 e 2000. Para executar o utilitário, proceda da seguinte forma:

- **1.** Insira o CD-ROM na sua unidade de CD-ROM.
- **2.** Aguarde a inicialização automática do utilitário de instalação ou execute o SETUP.EXE a partir do diretório-raiz do CD-ROM do HP JetDirect.

Selecione a opção desejada e siga as instruções da tela.

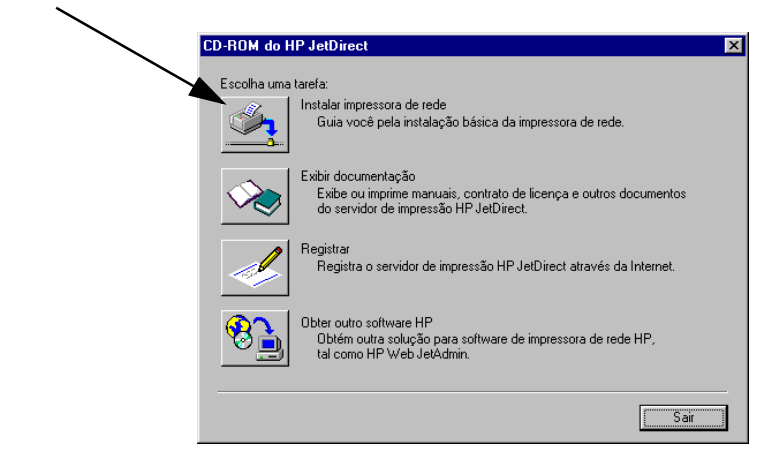

Inicia o assistente Instalador de impressoras de rede HP

## **Para utilizar o assistente HP Install Network Printer**

Para configurar rapidamente o servidor e sistema de impressão para rede de impressoras, utilize o assistente Install Network Printer.

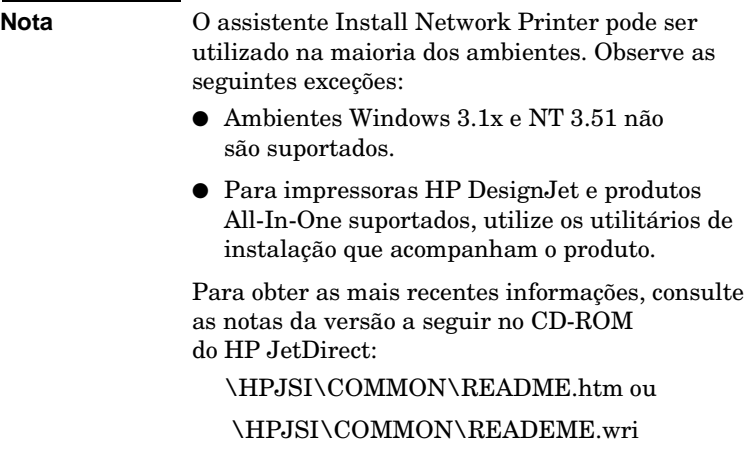

- **1.** Na tela principal do utilitário de instalação do CD-ROM, selecione **Install Network Printer** e siga as instruções exibidas.
- **2.** Clique em **Ajuda** em cada tela para obter instruções adicionais.
- **3.** Quando solicitado, imprima uma página de teste para verificar a configuração da impressora.

Se a impressão da página de teste for bem-sucedida, a configuração da impressora neste sistema estará concluída. Para redes clienteservidor, você deve agora utilizar os utilitários do sistema disponíveis para a sua rede a fim de configurar cada cliente da rede que acessará essa impressora.

Se a página de teste não for impressa, execute as tarefas de solução **Alexa** de problemas exibidas pelo assistente. Clique em **Ajuda** para obter mais informações. Para obter informações detalhadas sobre solução de problemas, leia o *Guia do administrador do servidor de impressão HP JetDdirect (600N/400N/500X/300X)*. Consulte "Para ver os documentos do CD-ROM".

# <span id="page-37-0"></span>**Redes UNIX**

Para sistemas HP-UX e Sun Solaris, utilize o software HP JetDirect Printer Installer para UNIX incluído no CD-ROM do HP JetDirect. O software está localizado no diretório /UNIX do CD-ROM.

Para obter instruções de instalação detalhadas e outras informações, leia os arquivos de texto e de documentação incluídos no diretório /UNIX do CD-ROM.

Para solução de problemas e mensagens da página de configuração do HP JetDirect, leia o Guia do administrador do servidor de impressão HP JetDirect (600N/400N/500X/300X). Consulte "Para ver os documentos do CD-ROM".

# <span id="page-37-1"></span>**Redes Apple Mac OS**

Para redes AppleTalk, utilize o HP LaserJet Utility incluído no CD-ROM do HP JetDirect. Para instalar o software, siga estas etapas:

- **1.** Insira o CD-ROM na unidade correspondente e aguarde que o ícone do CD-ROM do HP JetDirect seja exibido na tela.
- **2.** Clique duas vezes no ícone HP JetDirect para exibir os itens na janela JetDirect.
- **3.** Clique duas vezes no ícone de instalação do software HP LaserJet para escolher o idioma desejado. A seguir, siga as instruções da tela.

Para executar e utilizar o software, consulte os arquivos de ajuda fornecidos com o software. Para obter mais informações, leia o Guia do administrador do servidor de impressão *HP JetDirect (600N/400/ 500X/300X)* incluído no CD-ROM.

# <span id="page-38-1"></span><span id="page-38-0"></span>**Para ver os documentos do CD-ROM**

Vários documentos do servidor de impressão HP JetDirect, inclusive o *Guia do Administrador do Servidor de Impressão HP JetDirect*, são fornecidos no CD-ROM, no formato do Adobe Acrobat Reader (arquivos \*.pdf). Para sistemas suportados pelo Windows, esses documentos podem ser acessados com o uso do utilitário do CD-ROM.

- **1.** Insira o CD-ROM na unidade correspondente.
- **2.** Aguarde que o utilitário de instalação seja iniciado automaticamente. Se necessário, execute SETUP.EXE a partir do diretório-raiz do CD-ROM do HP JetDirect.
- **3.** Selecione **Exibir documentação**. O Acrobat Reader será executado e exibirá a página inicial da Documentação do HP JetDirect.

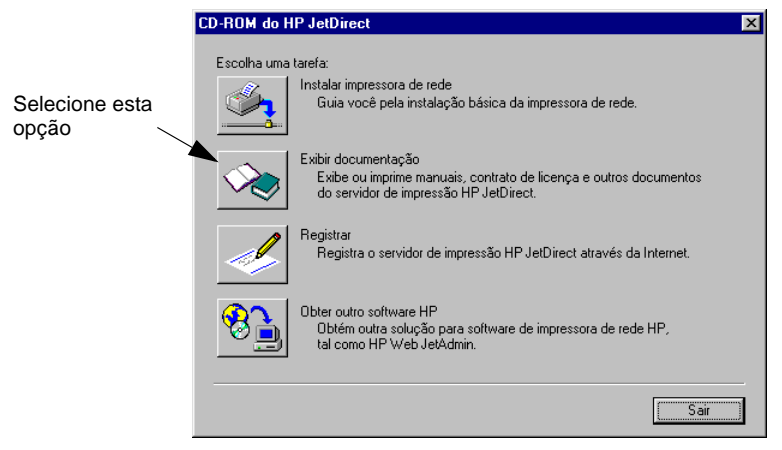

**Nota** Se a versão necessária do Adobe Acrobat Reader não estiver instalada, o utilitário de instalação do CD-ROM pedirá a sua permissão para instalá-lo.

**4.** Clique no documento a ser visualizado.

Nota **Em outros** sistemas operacionais suportados, é possível acessar os arquivos de documentação diretamente no diretório \MANUALS do CD-ROM. O Adobe Acrobat Reader correspondente ao seu sistema deve ser instalado e estar disponível. Caso você tenha dificuldade em visualizar os documentos, atualize a versão do Acrobat Reader para a mais recente.

# <span id="page-40-1"></span><span id="page-40-0"></span>**Tabela de Soluções de Software**

A tabela seguinte ajuda a determinar qual software é mais conveniente para você:

| Ambiente operacional                                            | Função                                                                               | <b>Comentários</b>                                                                                                    |  |  |  |
|-----------------------------------------------------------------|--------------------------------------------------------------------------------------|----------------------------------------------------------------------------------------------------|--|--|--|
| <b>Assistente Install Network Printer (Windows)</b>             |                                                                                      |                                                                                                    |  |  |  |
| Windows 95, 98<br>Windows NT 4.0, 2000<br>NetWare 3.x, 4.x, 5.x | Instala apenas uma<br>impressora em uma rede<br>ponto a ponto<br>ou cliente-servidor | Instalação simples<br>de impressora<br>Execução a partir<br>do CD-ROM<br>Versão instalável que<br>é executada a partir do<br>disco do sistema<br>está disponível<br>Mais informações:<br>http://www.hp.com/<br>support/net_printing |  |  |  |
| <b>HP JetDirect Printer Installer for UNIX</b>                  |                                                                                      |                                                                                                    |  |  |  |
| HP-UX 10.20, 11.x<br>Solaris 2.5.x, 2.6, 7<br><b>TCP/IP</b>     | Instala uma única<br>impressora de rede<br>em uma rede<br>UNIX suportada             | Mais informações:<br>http://www.hp.com/<br>support/net_printing                                                                                                    |  |  |  |

<span id="page-40-2"></span>**Tabela 4.1 Soluções de software da HP (1 de 3)**

## **Tabela 4.1 Soluções de software da HP (2 de 3)**

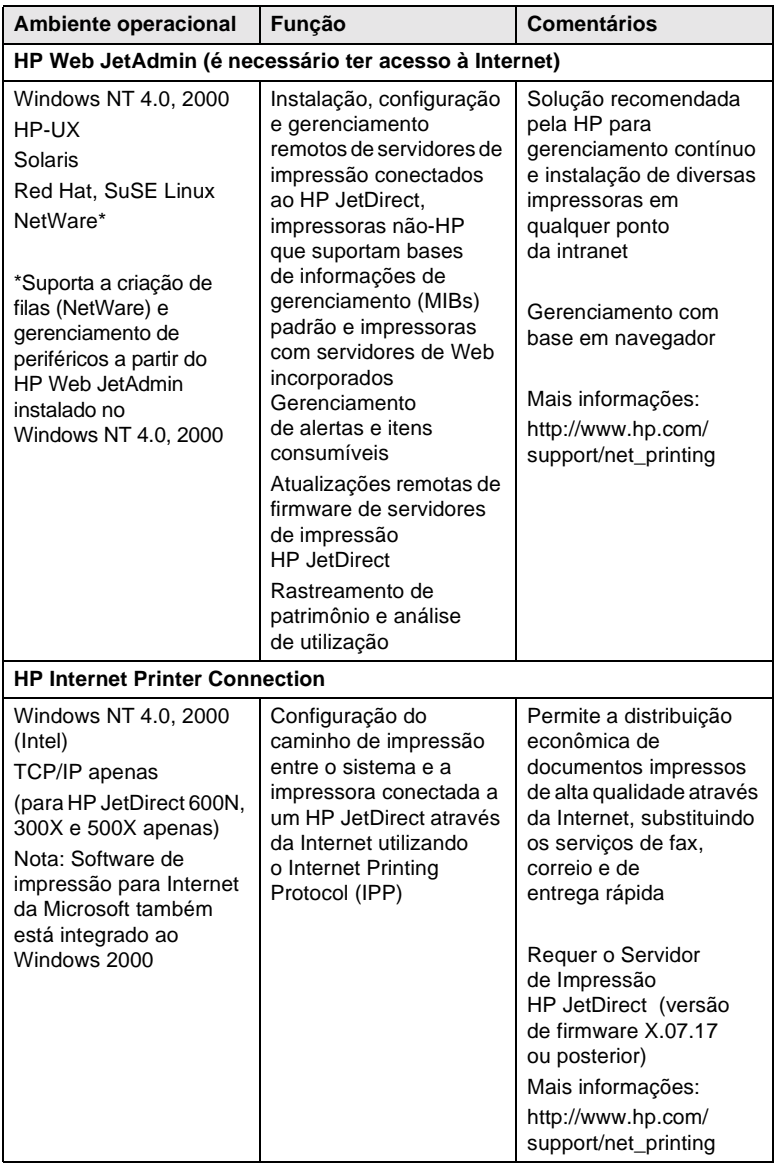

| Ambiente operacional                  | Função                                                                                                    | <b>Comentários</b>                                                                                                    |  |  |  |
|---------------------------------------|----------------------------------------------------------------------------------------------------|----------------------------------------------------------------------------------------------------|--|--|--|
| <b>HP IP/IPX Printer Gateway</b>      |                                                                                                    |                                                                                                    |  |  |  |
| NetWare 4.11, 4.2,<br>5.0, 5.1        | Instalação e impressão<br>simplificadas, e<br>gerenciamento<br>bidirecional de<br>impressoras conectadas<br>ao HP JetDirect<br>utilizando o NDPS<br>(Serviços de Impressão<br>Distribuída Novell)<br>Permite reconhecimento<br>e instalação automáticos<br>de impressoras<br>conectadas ao<br>HP JetDirect no<br>NDPS via IPX | Libera licenças<br>de usuários<br>Permite a desativação<br>de SAPs para reduzir<br>o tráfego de rede<br>Para impressão IPX,<br>requer versão de<br>firmware X.03.06 ou<br>posterior do HP JetDirect<br>Mais informações:<br>http://www.hp.com/<br>support/net_printing |  |  |  |
| <b>HP LaserJet Utility for Mac OS</b> |                                                                                                    |                                                                                                    |  |  |  |
| Mac OS 7.5 ou posterior               | Instalação e<br>gerenciamento de<br>impressoras conectadas<br>ao HP JetDirect                                                                                                    | Mais informações:<br>http://www.hp.com/<br>support/net_printing                                                                                                    |  |  |  |

**Tabela 4.1 Soluções de software da HP (3 de 3)**

# <span id="page-44-0"></span>**Declarações regulamentares**

# **Declarações da FCC (EUA)**

**Informações gerais.** Este dispositivo está de acordo com a Parte 15 das Regras da FCC (Federal Communications Commission). Sua operação está sujeita a estas duas condições: (1) este dispositivo não deve causar interferência e (2) este dispositivo deve suportar qualquer interferência recebida, incluindo as que possam causar operação indesejada.

De acordo com a Parte 15.21 das Regras da FCC, quaisquer alterações ou modificações feitas neste equipamento que não forem expressamente aprovadas pela Hewlett-Packard Company poderão causar interferência e invalidarão a autorização da FCC para operar este equipamento.

A FCC preparou um livreto, intitulado *Interference Handbook* (1986), que pode lhe ser útil. Esse livreto (número de estoque 004-000-004505-7) pode ser adquirido do Superintendent of Documents, U.S. Government Printing Office, Washington, D.C. EUA 20402.

**Classe A da FCC para HP J3112A, J3264A Token Ring e HP J3110A, J3111A, J3113A, J3263A, J3265A, J2591A Ethernet ou** 

**IEEE 802.3/802.3u.** Este equipamento foi testado e está de acordo com os limites para um dispositivo digital da Classe A, conforme a Parte 15 das Regras da FCC. Esses limites destinam-se a fornecer proteção aceitável contra interferências em um ambiente *comercial*. Este equipamento gera, usa e pode irradiar energia de freqüência de rádio e, se não for instalado e utilizado de acordo com as instruções, poderá causar interferência nas comunicações de rádio.

A instalação deste equipamento em um produto de Nível B da FCC resulta em um Sistema Composto de Nível A da FCC (conforme definido nas Regras e Regulamentações da FCC), quando acoplado a uma rede Ethernet (IEEE 802.3/802.3u) ou Token Ring (IEEE 802.5).

**Classe B da FCC para HP J3111A apenas com LocalTalk.** Este equipamento foi testado e está de acordo com os limites para um dispositivo digital da Classe B, conforme a Parte 15 das Regras da FCC. Esses limites destinam-se a fornecer proteção adequada contra interferências em uma instalação *residencial*. Este equipamento gera, usa e pode irradiar energia de freqüência de rádio e, se não for instalado e utilizado de acordo com as instruções, poderá causar interferência nas comunicações de rádio. Entretanto, não há nenhuma garantia de que não haverá interferência em uma determinada instalação. Se este equipamento causar interferência na recepção de rádio e televisão, que possa ser determinada desligando o aparelho e ligando-o novamente, o usuário deve tentar corrigir a interferência aplicando uma ou mais das seguintes medidas:

1. Reorientar ou reposicionar a antena receptora.

2. Aumentar a separação entre o equipamento e o receptor.

3. Conectar o equipamento em uma tomada em um circuito diferente daquele em que o receptor está conectado.

4. Consultar o representante ou um técnico experiente de rádio/TV para obter ajuda.

# **Comunidade Européia**

Quando utilizado com configurações Ethernet, IEEE 802.3/802.3u 10/100Base-TX ou Token Ring, este equipamento está de acordo com a Classe A de EN55022. Este é um produto da Classe A. Em um ambiente doméstico, este produto pode causar interferência radiofônica. Nesse caso, o usuário deve tomar medidas adequadas.

**Declarações de conformidade.** As seguintes Declarações de conformidade estão de acordo com o Guia 22 ISO/IEC e EN45014. Elas identificam o produto, o nome e o endereço do fabricante, e as especificações aplicáveis reconhecidas na Comunidade Européia. Para todas as Declarações de Conformidade, consulte o *Guia de Instalação do Hardware do HP JetDirect*, no CD-ROM do HP JetDirect.

## **Ruído acústico**

Não aplicável.

# **Eletromagnetismo**

FCC seção 15 Classe A (EUA), ICES-003 (Canadá), VCCI Classe 1 (no Japão), CISPR-22/EN55022 Classe A, CNS 13438 (Formosa), AS/NZS 3548 (Austrália/ Nova Zelândia), GOST 29216 (Rússia)

**Nota** Para atender aos padrões da União Européia, consulte a Declaração de Conformidade.

## **Segurança**

Os produtos são compatíveis com:

IEC 950: (1991)+A1,A2A3,A4/EN60950 I (1992)+A1,A2,A3,A4 UL 1950 CSA 950 NOM-019-SCFI-1994 e NOM-001-SCFI-1993

# <span id="page-46-0"></span>**Serviço de garantia e assistência ao cliente**

## **DECLARAÇÃO DE GARANTIA LIMITADA DA HEWLETT-PACKARD**

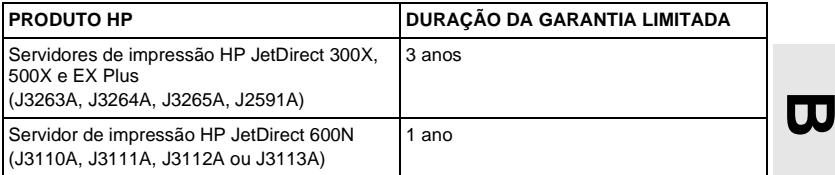

1. A HP garante ao cliente e usuário final que o hardware, os acessórios e suprimentos da HP não contêm defeitos materiais e de fabricação após a data de compra, no período especificado acima. Se a HP for notificada de tais defeitos durante o período de garantia, a HP, a seu próprio critério, consertará ou substituirá os produtos cujas imperfeições forem comprovadas. Os produtos fornecidos como substituição serão novos ou em condições de desempenho semelhantes às dos novos.

2. A HP garante ao usuário que o software HP não deixará de executar as suas respectivas instruções de programação, após a data da compra e durante um período de NOVENTA (90) DIAS, por causa de defeitos nos materiais e na fabricação, quando o produto for instalado e utilizado corretamente. Se a HP for notificada da existência de tais imperfeições em um período de NOVENTA (90) dias, a HP substituirá o software que não executar as respectivas instruções de programação devido a tais falhas.

3. A HP não garante que a operação dos produtos HP será ininterrupta ou sem erros. Se a HP não puder, dentro de um prazo razoável, reparar ou substituir qualquer produto para que ofereça condições ao nível da garantia, o usuário terá o direito de receber o reembolso do preço da compra mediante a devolução do produto.

4. Os produtos HP podem conter peças remanufaturadas equivalentes em desempenho a peças novas ou podem ter sido utilizadas incidentalmente.

5. A garantia não se aplica a defeitos resultantes dos seguintes fatores (a) manutenção ou calibração imprópria ou inadequada, (b) software, interface, peças ou materiais não fornecidos pela HP, (c) modificação não-autorizada ou uso inapropriado, (d) operação em condições fora das especificações ambientais anunciadas para o produto ou (e) preparação do local ou manutenção inapropriadas.

6. NA EXTENSÃO PERMITIDA PELOS TERMOS DA LEGISLAÇÃO LOCAL, AS GARANTIAS ACIMA SÃO EXCLUSIVAS, E NENHUMA OUTRA GARANTIA OU CONDIÇÃO, ESCRITA OU ORAL, É EXPRESSA OU ESTÁ IMPLÍCITA, E A HP ESPECIFICAMENTE SE ISENTA DE QUAISQUER GARANTIAS IMPLÍCITAS OU DE CONDIÇÕES DE COMERCIABILIDADE, DE QUALIDADE SATISFATÓRIA E DE PROPRIEDADE PARA UM DETERMINADO FIM. Alguns países, estados ou províncias não permitem limitações na duração de uma garantia implícita, por isso a limitação ou

exclusão acima pode não se aplicar ao caso específico do usuário. Esta garantia concede ao usuário direitos legais específicos, e ele pode ter outros direitos que variam em cada país, estado ou província.

7. A HP se responsabilizará por danos a propriedade tangível, por incidente, até o valor máximo de \$300.000 ou a quantia paga pelo produto que é objeto do sinistro, e também por danos físicos ou acidentes fatais, na medida em que todos essas perdas sejam determinadas pela justiça de uma jurisdição competente como sendo causados diretamente por um produto defeituoso da HP.

8. NA EXTENSÃO PERMITIDA PELOS TERMOS DA LEI LOCAL, OS RECURSOS CONSTANTES DESTA DECLARAÇÃO DE GARANTIA SÃO OS ÚNICOS E EXCLUSIVOS RECURSOS À DISPOSIÇÃO DO USUÁRIO, EXCETO CONFORME INDICADO ANTERIORMENTE, EM NENHUMA HIPÓTESE A HP E SEUS FORNECEDORES SERÃO RESPONSÁVEIS POR PERDA DE DADOS, NEM POR QUAISQUER DANOS DIRETOS, ESPECIAIS, INCIDENTAIS, CONSEQÜENTES (INCLUSIVE PERDA DE LUCROS OU DE DADOS) OU QUALQUER OUTRO TIPO DE DANOS, QUER ESTES SE BASEIEM EM OBRIGAÇÕES CONTRATUAIS, EXTRACONTRATUAIS OU EM QUALQUER OUTRO ASPECTO. Alguns países, estados ou províncias não permitem a exclusão ou limitação de danos incidentais ou conseqüentes, e, portanto, a limitação ou exclusão acima poderá não se aplicar ao usuário.

OS TERMOS DA GARANTIA CONTIDOS NSTA DECLARAÇÃO, EXCETO NOS TERMOS LEGALMENTE PERMITIDOS, NÃO EXCLUEM, RESTRINGEM NEM MODIFICAM OS DIREITOS LEGAIS OBRIGATÓRIOS APLICÁVEIS À VENDA DESTE PRODUTO AO USUÁRIO, MAS, ANTES, JUSTAPÕEM-SE AOS MESMOS.

#### **Representante autorizado**

Caso você tenha dificuldades, entre em contato com o revendedor do servidor de impressão HP JetDirect. O Representante Autorizado HP está familiarizado com os seus requisitos e poderá prestar assistência.

Durante o período de garantia, a HP substituirá a unidade gratuitamente contra devolução do produto. Você poderá enviá-lo para o Representante Autorizado HP ou para o Escritório de Serviços e Vendas HP. *Certifique-se de ter incluído uma cópia do seu recibo de compra*.

Para obter serviços durante a garantia para os produtos HP JetDirect, ligue para o Centro de Assistência ao Cliente HP. Ao telefonar, tenha disponíveis as seguintes informações:

- O produto HP JetDirect que necessita de serviços.
- Modelo e número do produto.
- Número de série do produto.
- Descrição completa do problema.
- Prova de compra do produto.
- Endereço de entrega.

O representante da Assistência ao Cliente lhe ajudará a solucionar o problema e dará informações sobre serviços durante o período de garantia.

### **Cobrança de Serviço (Fora da Garantia)**

Ao encomendar uma unidade de substituição para serviço não coberto pela garantia, talvez lhe seja cobrada uma taxa de conserto. Consulte o seu Representante autorizado HP ou o representante local do Escritório de Vendas e Serviço da HP. Ou telefone para a HP no número (800) 366-8040 (somente nos EUA).

### **Serviço Fora dos EUA**

Os clientes que não estejam nos EUA devem contactar o Revendor Autorizado HP ou o Escritório de Vendas e Serviços HP para obter informações sobre preços, peças de reposição disponíveis e instruções.

## **Garantia para o Ano 2000 da Hewlett-Packard**

Sujeita a todos os termos e limitações da Declaração de Garantia Limitada HP fornecida com este produto HP, a HP garante que este Produto HP estará apto a processar dados com precisão (incluindo, mas não se limitando, cálculo, comparação e seqüenciamento) a partir, durante e entre os séculos XX e XXI, e nos anos 1999 e 2000, incluindo cálculo de ano bissexto, quando utilizado de acordo com a documentação do Produto fornecida pela HP (inclusive quaisquer instruções de instalação para remendos ou atualizações), contanto que todos os outros produtos (por exemplo: hardware, software, firmware) utilizados junto com esses Produtos HP troquem dados adequadamente. A duração da garantia Ano 2000 é válida até 31 de janeiro de 2001.

## **Declarações de garantia locais**

A garantia limitada da HP é válida em qualquer país ou localidade onde a HP tiver um representante local de assistência técnica e onde a HP comercializar este produto. O nível de atendimento de garantia recebido pode variar de acordo com padrões locais. A HP não alterará a forma, finalidade ou função do produto para que funcione em um país para o qual não foi projetado por motivos legais ou de regulamentação.

# **B**

## <span id="page-50-0"></span>**Atendimento ao cliente HP**

# <span id="page-50-1"></span>**Atendimento ao cliente HP on-line**

Clique para encontrar o caminho para uma solução rápida! O site da HP na Web

http://www.hp.com/support/net\_printing

é um excelente lugar para visitar a procura de respostas para perguntas sobre o servidor de impressão HP JetDirect, 24 horas por dia, 7 dias por semana.

## **Atualizações de Software, Driver, Firmware e Imagem**

**Flash.** Hewlett-Packard oferece atualizações eletrônicas descarregáveis para os servidores de impressão HP JetDirect com memória Flash interna. As atualizações eletrônicas estão disponíveis na World Wide Web e em vários serviços on-line.

As informações atualizadas sobre drivers, versões de software e atualizações de firmware e imagens HP JetDirect Flash estão disponíveis através dos serviços abaixo:

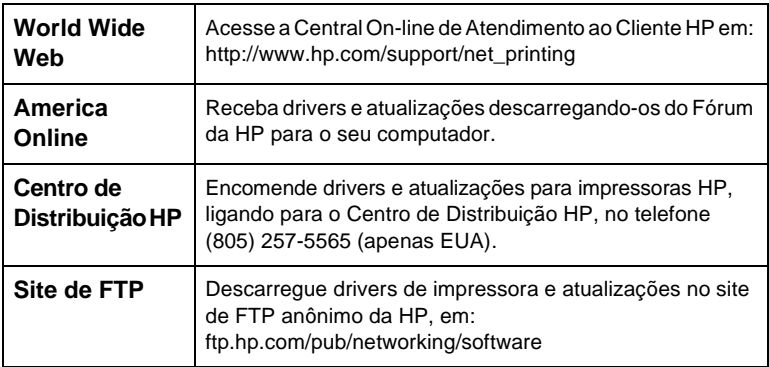

## <span id="page-51-0"></span>**Fórum de Atendimento ao Cliente HP** ざい

Entre na rede a qualquer hora e você encontrará fóruns muito úteis de usuários: uma fonte sensacional de idéias e sugestões para utilizar o servidor de impressão HP JetDirect. É possível acessar o fórum de usuários diretamente de:

http://www.hp.com/go/forums

e selecionar **Network Printing Support Forum**.

<span id="page-51-1"></span>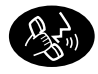

## **Telefones Locais de Atendimento ao Cliente**

Técnicos altamente treinados no nosso Centro de Atendimento ao Cliente HP estão prontos para atender à sua chamada. Consulte a Tabela C.1.

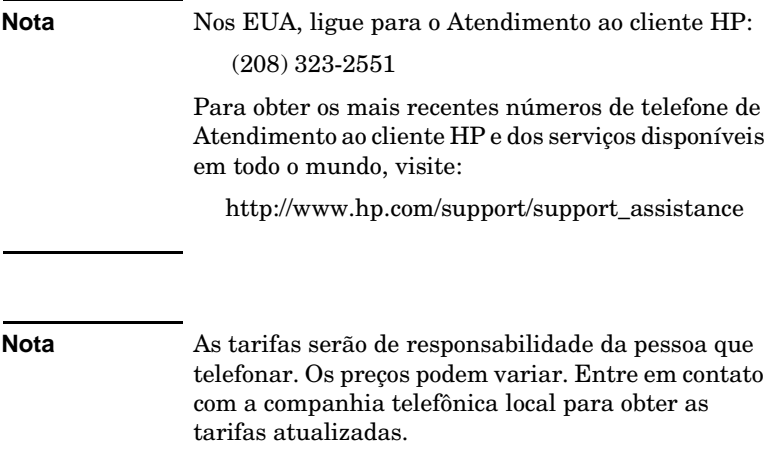

| Alemanha <sup>1</sup>                                           | +49 (0) 180 52 58 143       | Indonésia                       | +62 21 350 3408        |  |  |
|-----------------------------------------------------------------|-----------------------------|---------------------------------|------------------------|--|--|
| Austrália                                                       | + 61 3 8877 8000            | Inglês<br>internacional<br>(RU) | +44 (0) 207 512 52 02  |  |  |
| Áustria                                                         | +43 (0) 711 4201080         | Irlanda                         | + 353 (0) 1 662 5525   |  |  |
| Bélgica<br>(Francês)                                            | + 32 (0) 2 6 26 8 8 0 7     | Israel                          | + 972 (0)9 9524848     |  |  |
| Bélgica<br>(Holandês)                                           | + 32 (0) 2 6 26 8 8 0 6     | Itália                          | +39 02 264 10350       |  |  |
| Canadá                                                          | 905 206 4663                | Japão                           | + 81 3 3335 8333       |  |  |
| China                                                           | + 86 (0) 10 6564 5959       | Malásia                         | + 60 (3) 295 2566      |  |  |
| Cingapura                                                       | + 65 (0) 272 5300           | México                          | 01 800 472 6684        |  |  |
| Coréia                                                          | + 82 (2) 3270 0700          | Noruega                         | +47 22 11 6299         |  |  |
| Dinamarca                                                       | +45 39 29 4099              | Nova<br>Zelândia                | $+64(9)3566640$        |  |  |
| Espanha                                                         | + 34 902 321 123            | Penang                          | 1 300 88 00 28         |  |  |
| Estados<br>Unidos                                               | 208 323 2551                | Polônia                         | +48 22 519 06 00       |  |  |
| Federação<br>Russa                                              | +7 095 797 3520<br>(Moscow) | Portugal                        | +351 21 3176333        |  |  |
| Filipinas                                                       | + 63 (2) 867 3551           | República<br>Tcheca             | +42 (0) 261307 310     |  |  |
| Finlândia                                                       | + 358 (0) 203 47 288        | Suécia                          | +46 (0) 8 619 2170     |  |  |
| França                                                          | + 33 (0) 1 43 62 34 34      | Suíça                           | +41 (0)848 80 11 11    |  |  |
| Holanda                                                         | + 31 (0) 20 606 8751        | Taiwan                          | +886 2 2717 0055       |  |  |
| Hong Kong                                                       | 800 96 7729                 | Tailândia                       | $+66(2)6614000$        |  |  |
| Hungria                                                         | $+36(0)13821111$            | Turquia                         | +90 212 221 69 69      |  |  |
| Índia                                                           | + 91 11 682 6035            | Vietnã                          | + 84 (0) 8 8 23 4 5 30 |  |  |
| Para todos os outros países, entre em contato com o revendedor. |                             |                                 |                        |  |  |

**Tabela C.1 Telefones Locais de Atendimento ao Cliente HP**

1 Para Alemanha, entre em contato com a sua companhia telefônica local para obter as tarifas atualizadas.

**C**

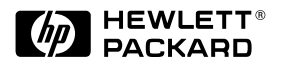

© Copyright 2000 Hewlett-Packard Company Impresso em France 8/2000 Número da publicação 5969-6876

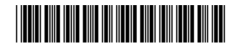